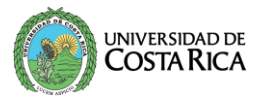

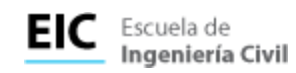

## **MANUAL INICIO DE SESION EN COMPUTADORAS DE LOS LABORATORIOS 311, 314 Y 414 DE LA ESCUELA DE INGENIERÍA CIVIL**

Al encender el computador encontrará la siguiente pantalla:

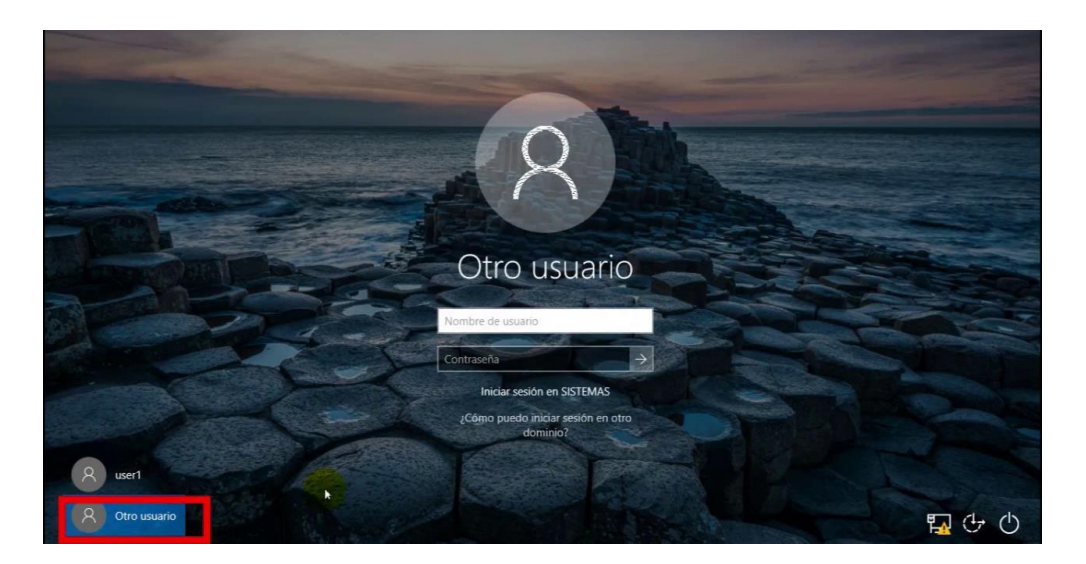

## **Estudiantes:**

El usuario será el correo institucional: por ejemplo, [juanito.perez@ucr.ac.cr.](mailto:juanito.perez@ucr.ac.cr)

La contraseña para los estudiantes estará compuesta por el carné institucional seguido del año **".2024",** donde la letra del carné debe estar en mayúscula.

Por ejemplo, si su carné institucional es B941131, su contraseña sería: **B94131.2024**

## **Profesores:**

El usuario será el correo institucional: por ejemplo, [juanito.perez@ucr.ac.cr.](mailto:juanito.perez@ucr.ac.cr)

La contraseña para los profesores estará compuesta por los primeros 5 dígitos **(X-XXXX)** de la cédula de identidad seguidos de **"Ac1".**

Por ejemplo, si los primeros 5 dígitos de su cédula son 1-2850, su contraseña sería: **1- 2850Ac1.**

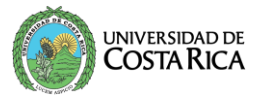

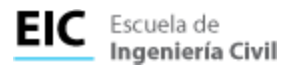

Cuando se inicie sesión por primera vez le pedirá un cambio de contraseña, la cual de be tener los siguientes requisitos

- Debe ser entre 8 y 12 caracteres
- Tener al menos una mayúscula
- Incluir minúsculas
- Al menos un numero
- Contener al menos un símbolo  $(.,-$ ,!,  $@$ ,  $#$ ,  $$$ ,  $%$ )

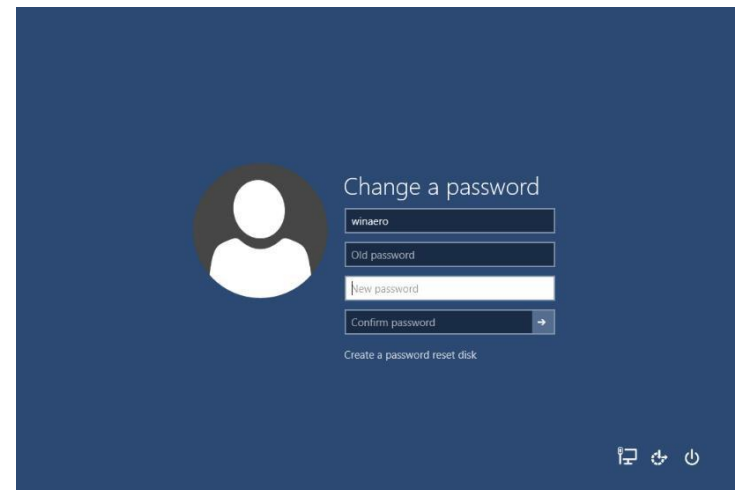

Al final del cambio le volverá a pedir que inicie sesión con su usuario y nueva contraseña, la cual será la que se utilizará siempre para iniciar sesión.

**Nota**: Este cambio de contraseña no se relaciona con su cuenta de correo instutcional para acceder a ematricula, mediación virtual entre otros, es de uso propio en la Escuela de Ingeniería Civil.

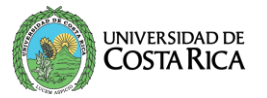

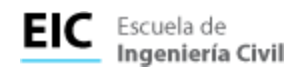

## **Importante:**

Es responsabilidad de cada usuario que al finalizar la clase cierre la sesión en el computador de la siguiente manera.

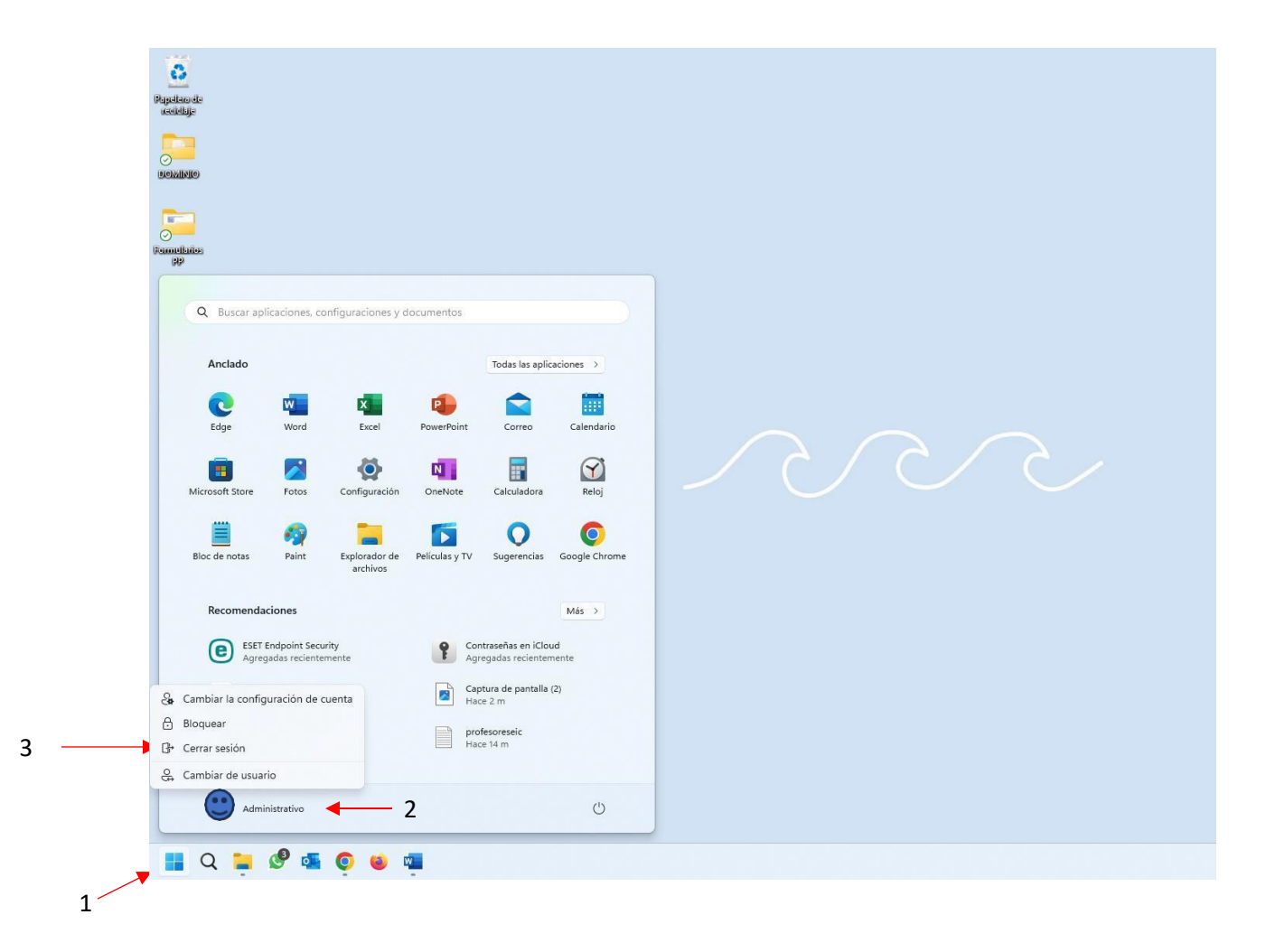